# **Using the FGR Radio in Mirrored Bit Applications**

The "(A) Mirrorbit Master" and "(B) Mirrorbit Slave" modes provide additional features that are optimized for use with Schweitzer Engineering Labs Mirrored Bit Communications in high-speed protective relay and other applications. The FGR radio is a cost-effective, reliable, and secure alternative to optical fiber, metallic pilot wire and other communications technologies for Mirrored Bit communications.

Any FGR-series radio with a firmware version of 2.60 or higher has all the functionality of the former FGR-115MB model, in addition to regular FGR functionality.

For use in Mirrored Bit applications, specific settings must be made to the radio as described in this apendix. The three parts of this appendix explain the setup of a point-topoint Mirrored Bit link, the setup of a Mirrored Bit link with one repeater hop, and troubleshooting techniques for mirrored bit links.

# **Part 1. Programming a point-to-point Mirrored Bit Link**

Connect an ASC0409DC Programming/Diagnostics cable from the Diagnostics port on the FGR-115RC or the ASC2009DC from the Diagnostics port on the FGRO9CSU to the serial port on the programming terminal. Set up the programming terminal as described on page 14. Invoke the setup menu by pressing the SETUP button on the radio or by sending an uppercase U from the programming terminal. Once set to Operation Mode (A) or (B), programming must be done through the diagnostics port.

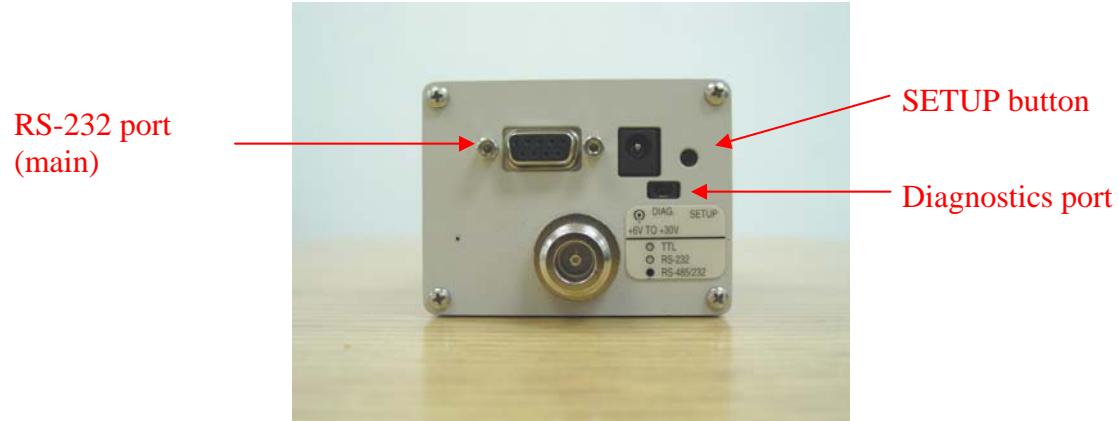

**Figure 1. FGR-115RC rear panel** 

The radio's main menu will be displayed as shown in Figure 2 below. The three LEDs on the radio's front panel will be green. When the radio is in setup mode, the radio link is disconnected and data will not pass through the link.

## **Figure 2. Main Menu**

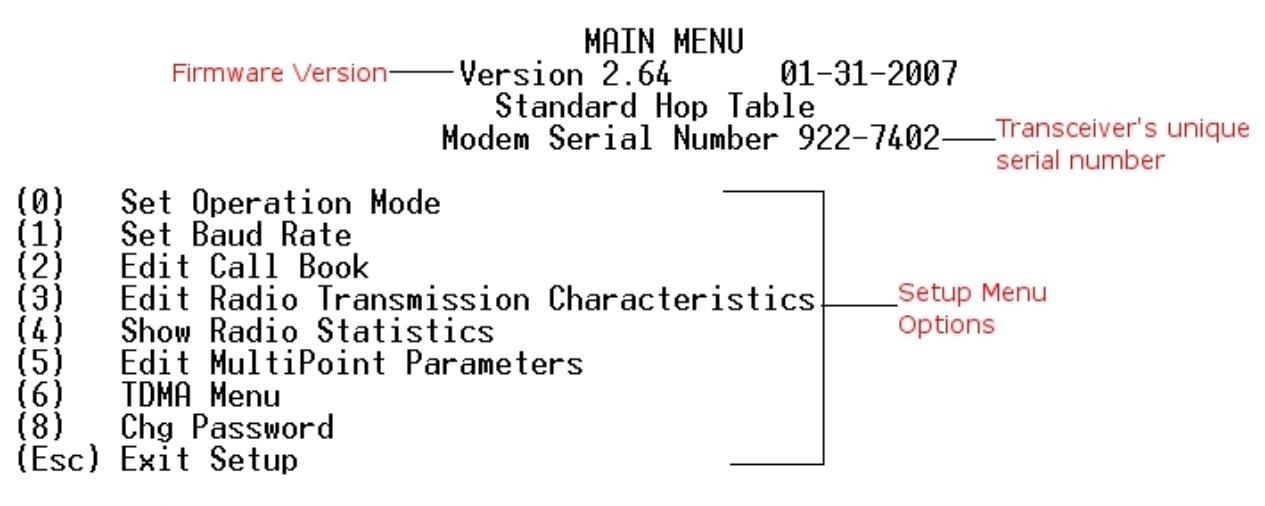

Enter Choice

**1.1 Set Operation Mode**

Enter a 0 (zero) to open the Set Operation Mode menu. The menu will be displayed as shown in Figure 3 below. A point-to-point Mirrored Bit communication link requires two radios. One radio must be set to be the Mirrorbit Master (an entry of A in the Operation Mode menu). The other radio must be the Mirrorbit Slave (an entry of B). Although the entry is made as either an A or B, the Modem Mode indication at the top of the menu page will be 10 for Mirrorbit Master or 11 for Mirrorbit Slave. When the entry has been made, press ESC to return to the main menu.

**Figure 3. Operation Mode Menu** 

Point to Point Repeater<br>Point to Point Slave/Master Switchable Point to MultiPoint Repeater (7) (A) Mirrorbit Master Mirrorbit Slave (R) (Esc) Exit to Main Menu Enter Choice A SET MODEM MODE Modem Mode is 10 **Point to Point Master**<br>Point to Point Slave (0) Point to MultiPoint Master Point to MultiPoint Slave Point to Point Slave/Repeater Point to Point Repeater<br>Point to Point Slave/Master Switchable Point to MultiPoint Repeater (A) Mirrorbit Master  $(B)$ Mirrorbit Slave Select A or B (Esc) Exit to Main Menu Enter Choice

## **1.2 Set Baud Rate**

Enter 1 from the Main Menu to open the Set Baud Rate menu. The menu will be displayed as shown in Figure 4 below. For Mirrored Bit operation, the Baud Rate on each radio must be set to either 9,600 or 38,400 (entry 4 or 6 in the Baud Rate menu). These are the only baud rate selections that are valid for Mirrored Bit operation. Each radio must be set to match the baud rate of the Mirrored Bit device to which it is connected and both radios must be set to the same baud rate. For optimum Mirrored Bit performance, a baud rate of 38,400 is recommended.

The Setup Port must be set to 2 (Diag only). To change the Setup Port, select Setup Port (menu item D). The Setup Port menu will be displayed as shown in Figure 5 below. Enter 2 (For Diag Only) as shown.

When the baud rate and Setup Port entries have been made, press ESC to return to the main menu.

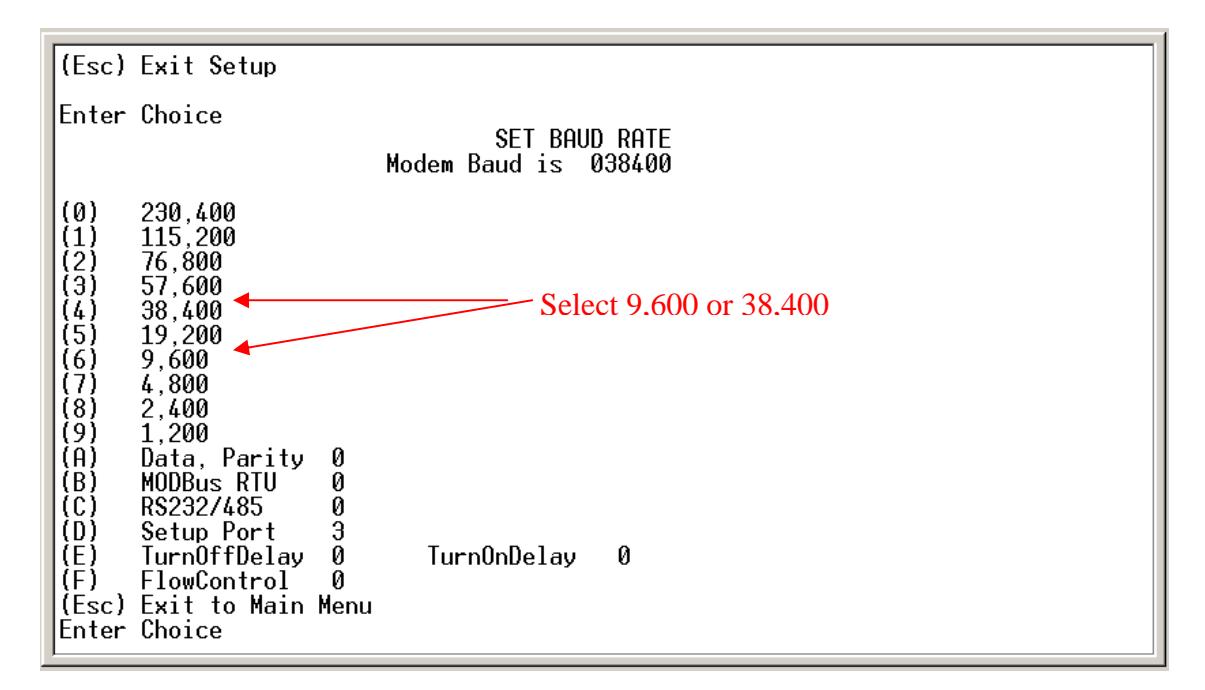

## **Figure 4. Baud Rate Menu**

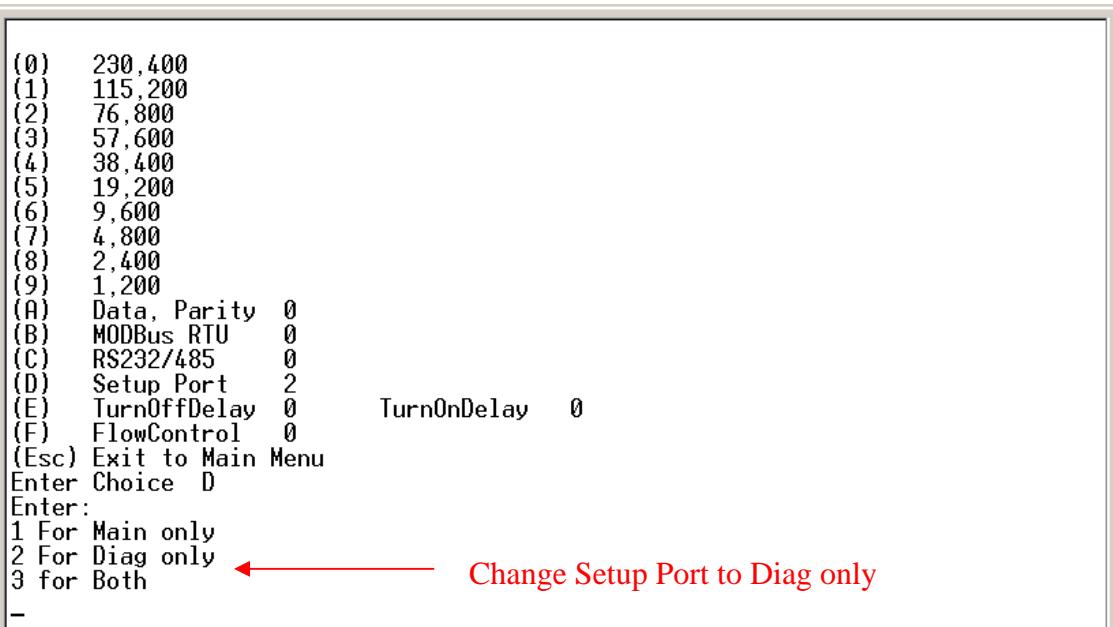

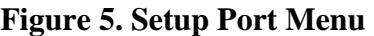

### **1.3 Edit Call Book**

Enter 2 from the Main Menu to open the Edit Call Book menu. When using a pair of FGR radios in a Mirrored Bit application, each radio *must* have the other radio's serial number as the first entry in its Call Book with no entries in the Repeater1 and Repeater2 columns as shown in Figure 6 below. In addition, the Mirror Bit Master must be programmed to call the first entry in its Call Book.

To make a call book entry, enter a 0 (zero) and, at the prompt, enter the sevendigit serial number of the other radio in the link. Do not enter the dash character. At the Enter Repeater1 prompt, press ESC to complete the entry. Do not use the Repeater1 and Repeater2 prompts to enter repeater serial numbers. Refer to page 11 for instructions on programming Mirrored Bit repeaters.

The Mirrored Bit Slave will not establish communication with the master by turning Slave Security off. The Slave must have the Mirrored Bit Master's serial number as the first entry in its call book.

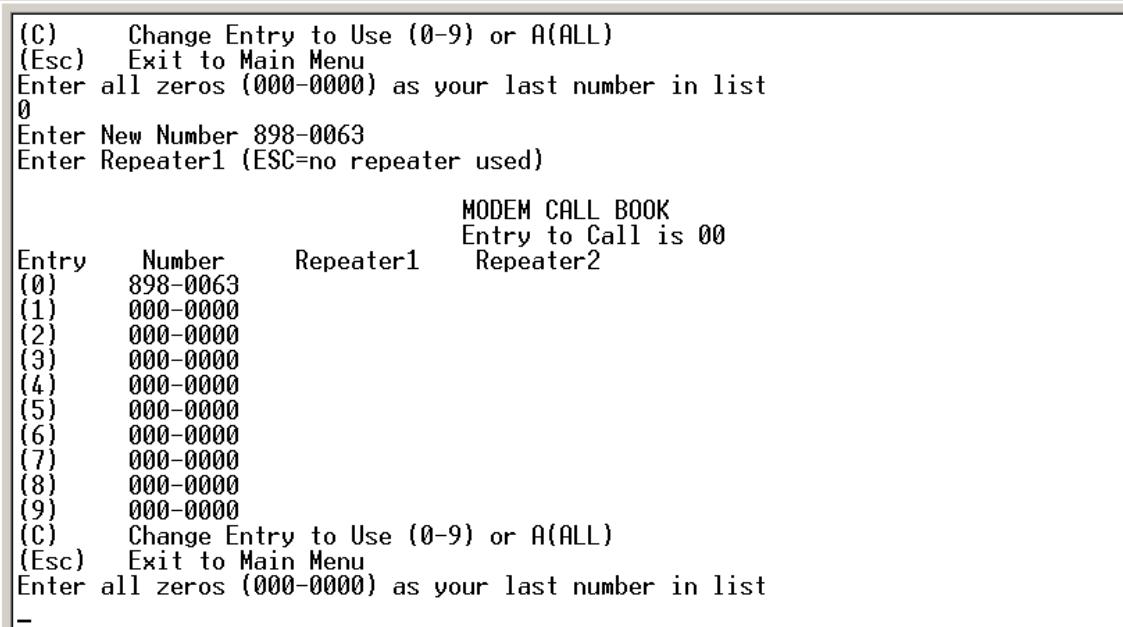

## **Figure 6. Edit Call Book Menu**

When the call book entry is complete, press ESC to return to the main menu.

### **1.4 Edit Radio Transmission Characteristics**

From the Main Menu, enter 3 to open the Edit Radio Transmission Characteristics Menu as shown in Figure 7 below. All values in the Radio Parameters menu must be identical for the Mirrored Bit master and the Mirrored Bit slave radios with the exception of RF Xmit Power (menu item 5) and High Noise (menu item A). For more information on these functions refer to the Spread Spectrum Data Transceiver Users Manual, LUM0002AF. MCU Speed (menu item B) must be set to 1. If more than one pair of FreeWave 900MHz transceivers are operating in close proximity they must be set to different Frequency Keys (menu item 0). This is also necessary if the radios are to be configured as a Mirrored Bit repeater. Refer to page 11 for instructions on programming a Mirrored Bit repeater.

Unlike the DGR-Series Mirrored Bit radios, it is not necessary to change Hop Table Size on the FGR-115RC for Mirrored Bit operation. Hop Table Size should be left at its standard setting of 112.

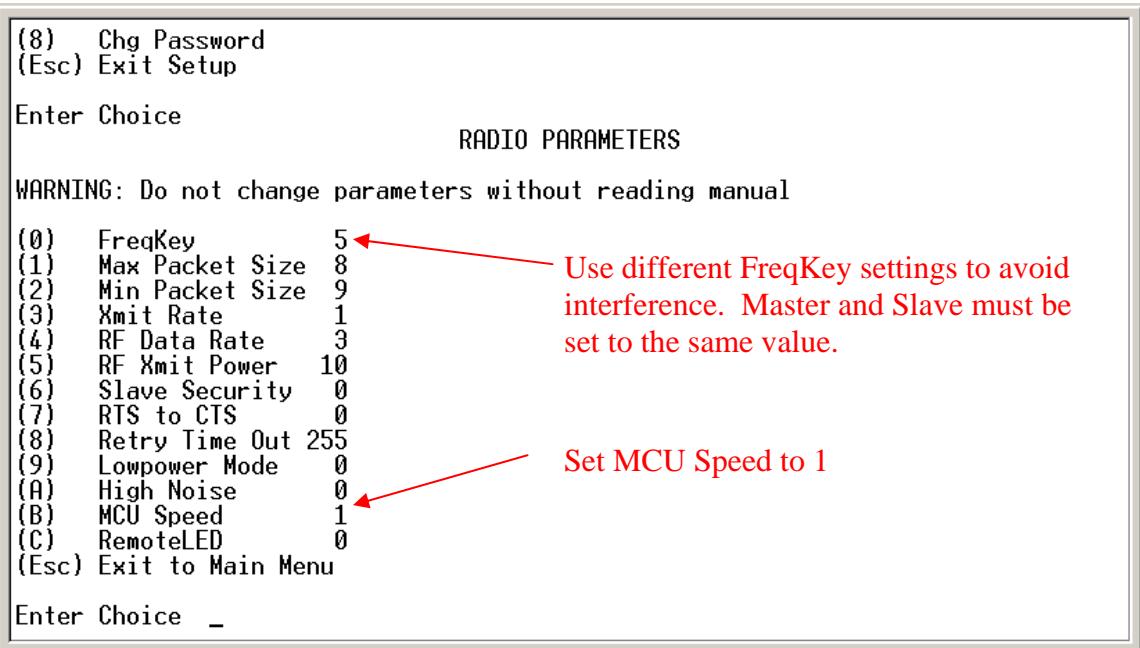

**Figure 7. Radio Transmission Characteristics Menu** 

When the radio parameters entries are complete, press ESC to return to the main menu.

### **1.5 Edit MultiPoint Parameters**

From the Main Menu, enter 5 to open the Edit MultiPoint Parameters Menu as shown in Figure 8 below. For Mirrored Bit operation without a repeater, 1 PPS Enable/Delay must be set to 255. If 1 PPS Enable/Delay is set to any other value, change it to 255. Press ESC to return to the main menu.

### **Figure 8. Edit MultiPoint Parameters Menu**

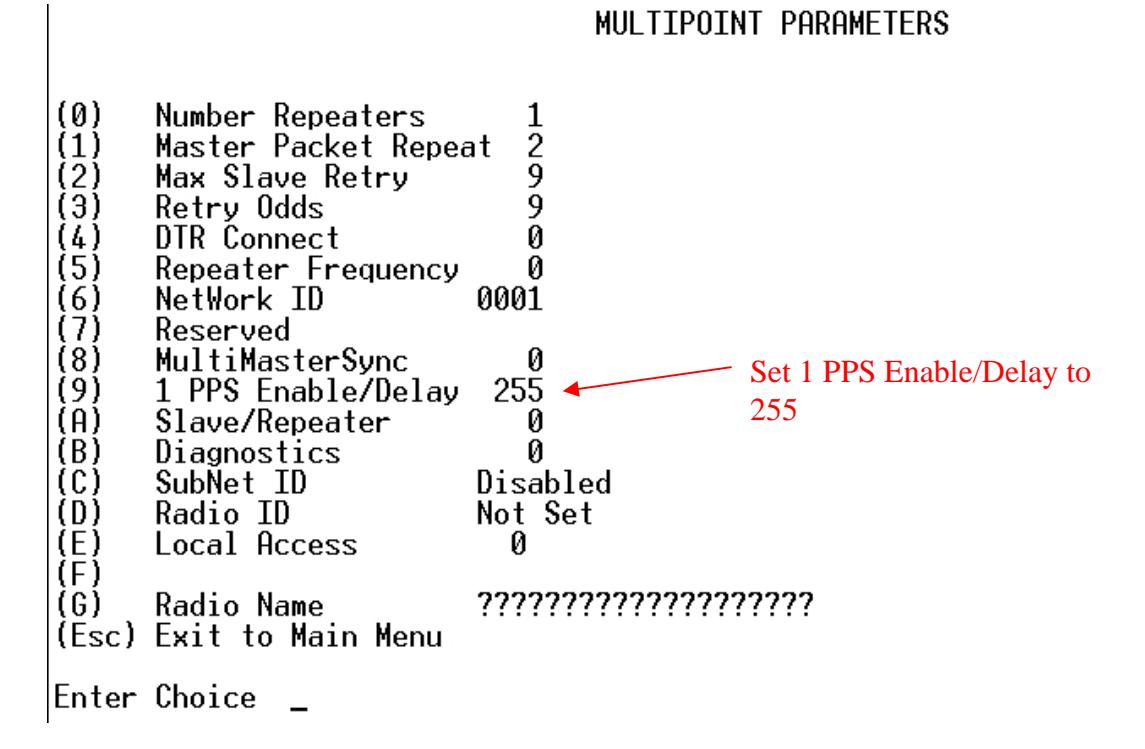

Press ESC again to exit the setup menu and return the FGR to operation mode. The Mirrored Bit link is now ready to transmit Mirrored Bit data. Connect the antenna connector on each radio to its antenna system. Connect the comm. Port on each radio to its Mirrored Bit device using a straight through RS-232 cable. (An RS-232 gender changer may be required to connect the RS-232 cable to the Mirrored Bit device.) Refer to page 14, Troubleshooting, if the link does not function properly.

Figure 9 shows a typical Mirrored Bit installation between an SEL 351R and 351S using FGR-115MB radios. Many other configurations are possible.

# LAD0006AB Rev B 7

**Figure 9. Typical Mirrored Bits Installation** 

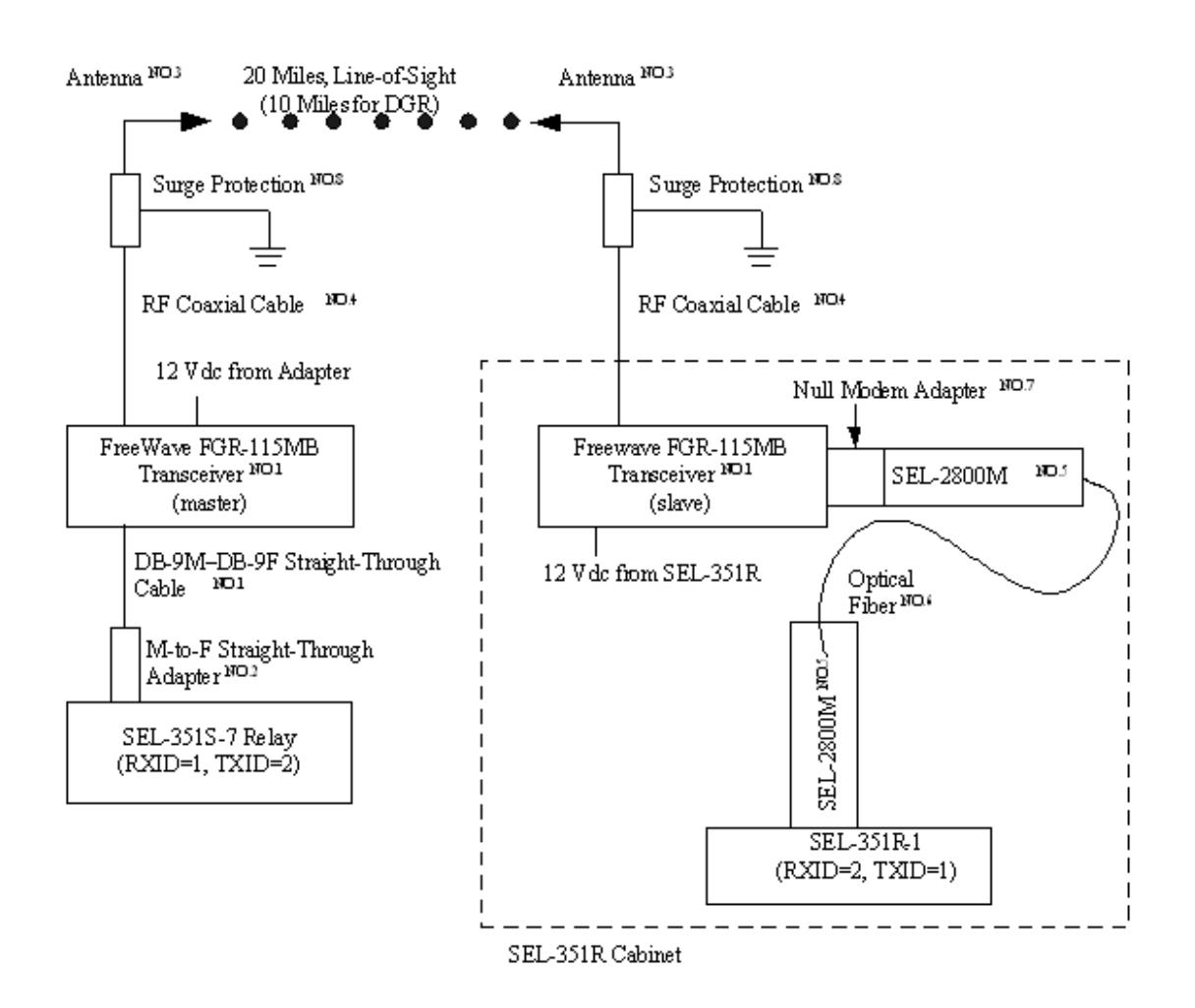

# **Typical Equipment List**

The following equipment list details the typical components and connections for each end of a Mirrored Bit link, as shown in Figure 9 above. A pole, tower, or other means of elevating the antenna is not shown. SEL relays or other Mirrored Bit devices are not included.

# **Typical Equipment List**

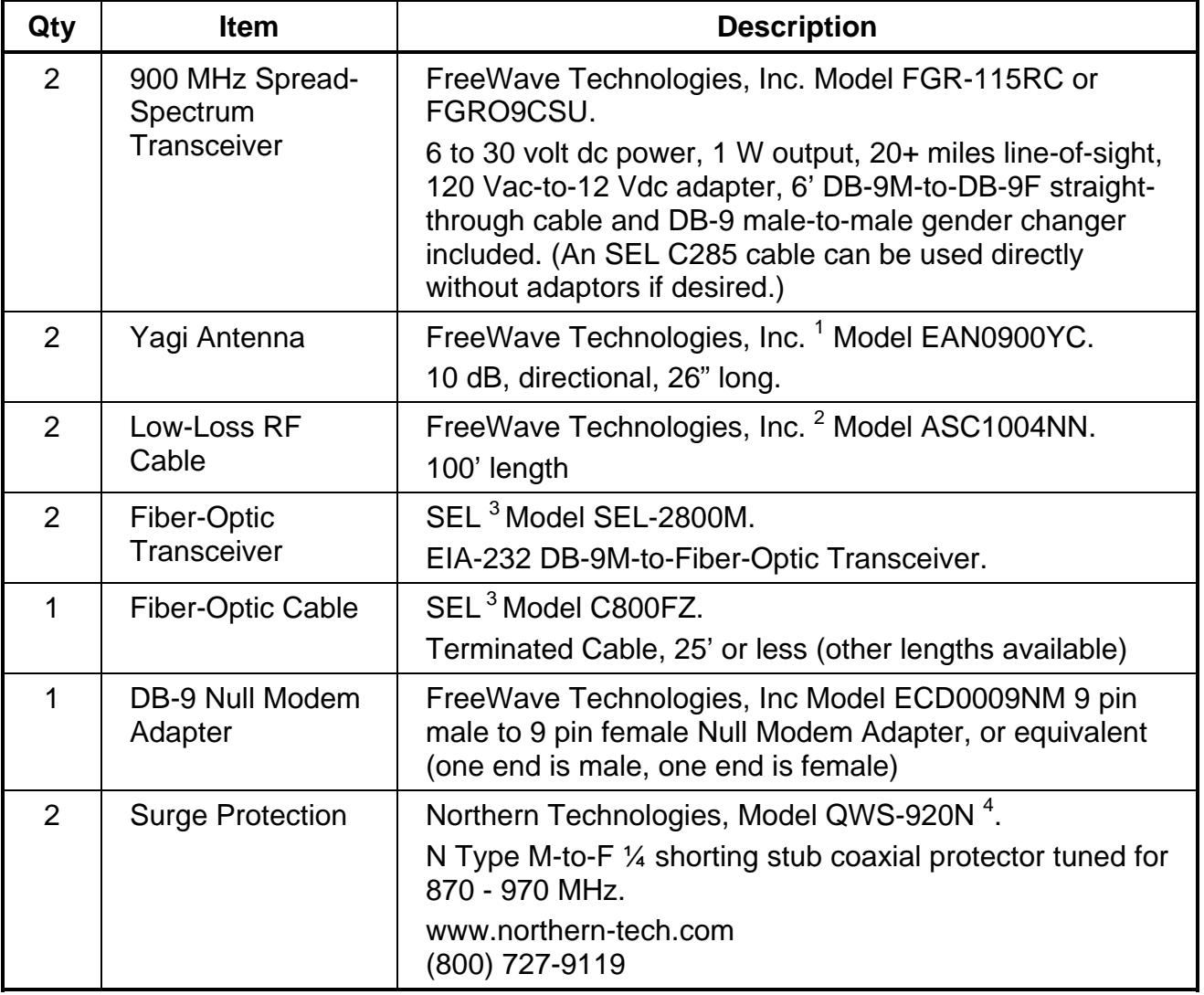

Notes:

- 1. Other antennas are available.
- 2. Other RF cable lengths are available.
- 3. Other fiber-optic transceivers and cable may be used. Note, the fiber-optic transceivers are not required, but provide complete isolation between the radio and antenna and the relay.
- 4. Other surge protection may be used (PolyPhaser, etc.). FreeWave recommends northern Technologies for use with their radios.

## **Other Notes**

- 1. In Mirrored Bits mode, the FGR radio may be used with a number of different SEL devices, please contact SEL at www.selinc.com for a complete list of supported devices.
- 2. When the FGR radio is used for Mirrored Bits communication, one repeater may be used in the link. Refer to page 75 for more information.
- 3. When the FGR radio is used for Mirrored Bits communication, it is not compatible with the models DGR-115RU or DGR-115RXU Mirrored Bit radios if these radios are also being used for Mirrored Bits communications. Otherwise, the FGR radio is compatible with any DGR or FGR-Series radios when used in standard point-to-point or point-to-multipoint modes.

# **Part 2. Programming a Mirrored Bit Repeater**

Unlike a standard FreeWave point-to-point or point-to-multipoint repeater, which requires only one radio, a Mirrored Bit repeater uses two radios in a "back-to-back" configuration. One of these radios is a Mirrored Bit slave and the other radio is a Mirrored Bit master. Each of these radios communicates with another radio at another location in a point-to-point Mirrored Bit link. The master at the repeater site communicates with a remote Mirrored Bit slave radio. The slave at the repeater site communicates with a remote Mirrored Bit master radio. **Follow the instructions in this appendix to first set up each of the separate Mirrored Bit links.** Set each of the separate Mirrored Bit links on a different frequency key to minimize interference at the repeater site. Follow the instructions in Part 2 *only* for the radios to be installed at the repeater site.

### **2.1 Set Baud Rate**

Enter 1 from the Main Menu to open the Set Baud Rate menu as shown in Figure 10 below. For Mirrored Bit repeater operation, the Baud Rate on each radio in the repeater pair must be set to 230,400 (entry 0 (zero) in the Baud Rate menu). This is the only baud rate selection that is valid for Mirrored Bit repeater operation. Do not change the baud rate settings of the other radios that will be linked to the master and slave radios at the repeater site. These radios must be set to match the baud rate of the Mirrored Bit devices to which they are connected and both of these radios must be set to the same baud rate.

When the baud rate entry has been made, press ESC to return to the main menu.

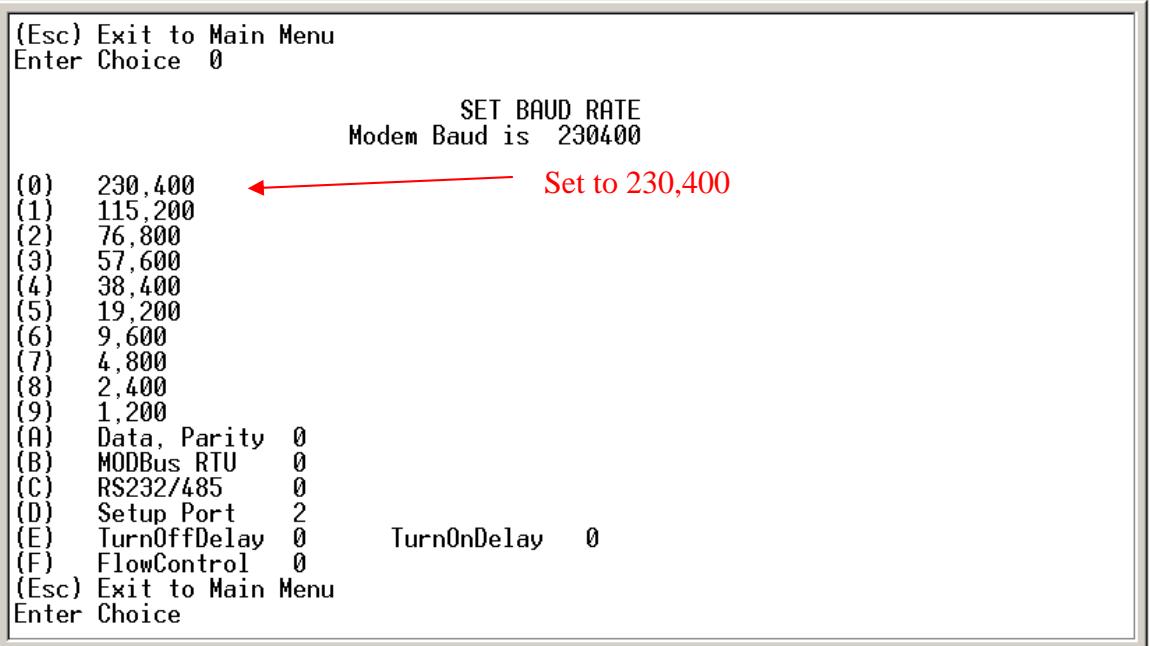

#### **Figure 10. Set Baud Rate Menu**

Connect the data ports on the master and slave radios at the repeater site with an RS-232 null modem cable. Connect both radios to their separate antenna systems. The radios are now ready to function as a Mirrored Bit repeater. See Figure 12 below. If Mirrored Bit communications cannot be established through the repeater, refer to Part 3, troubleshooting, on page 14.

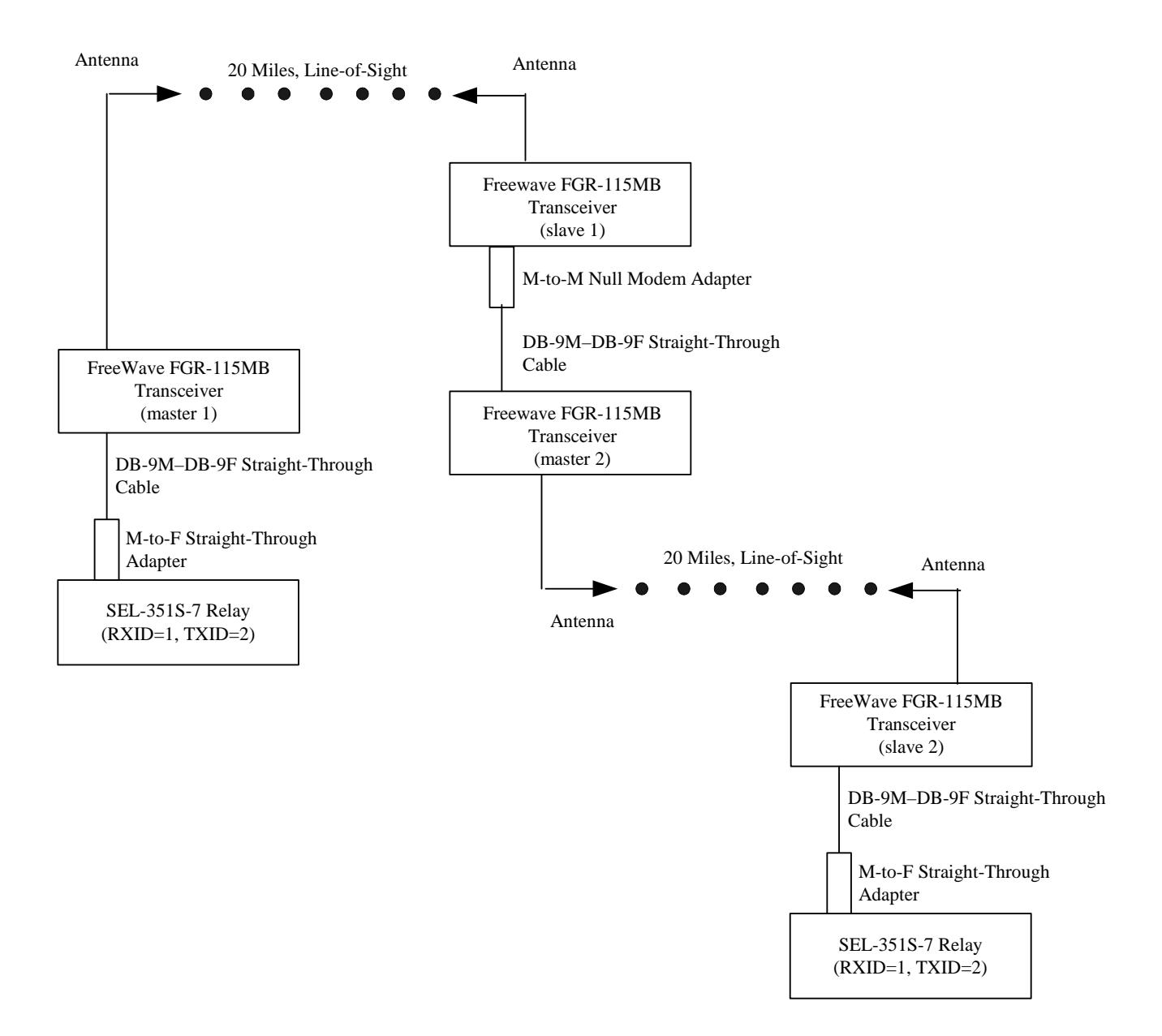

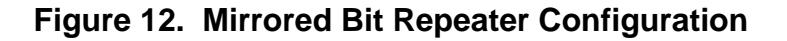

## **Typical Equipment List for Mirrored Bit Repeater**

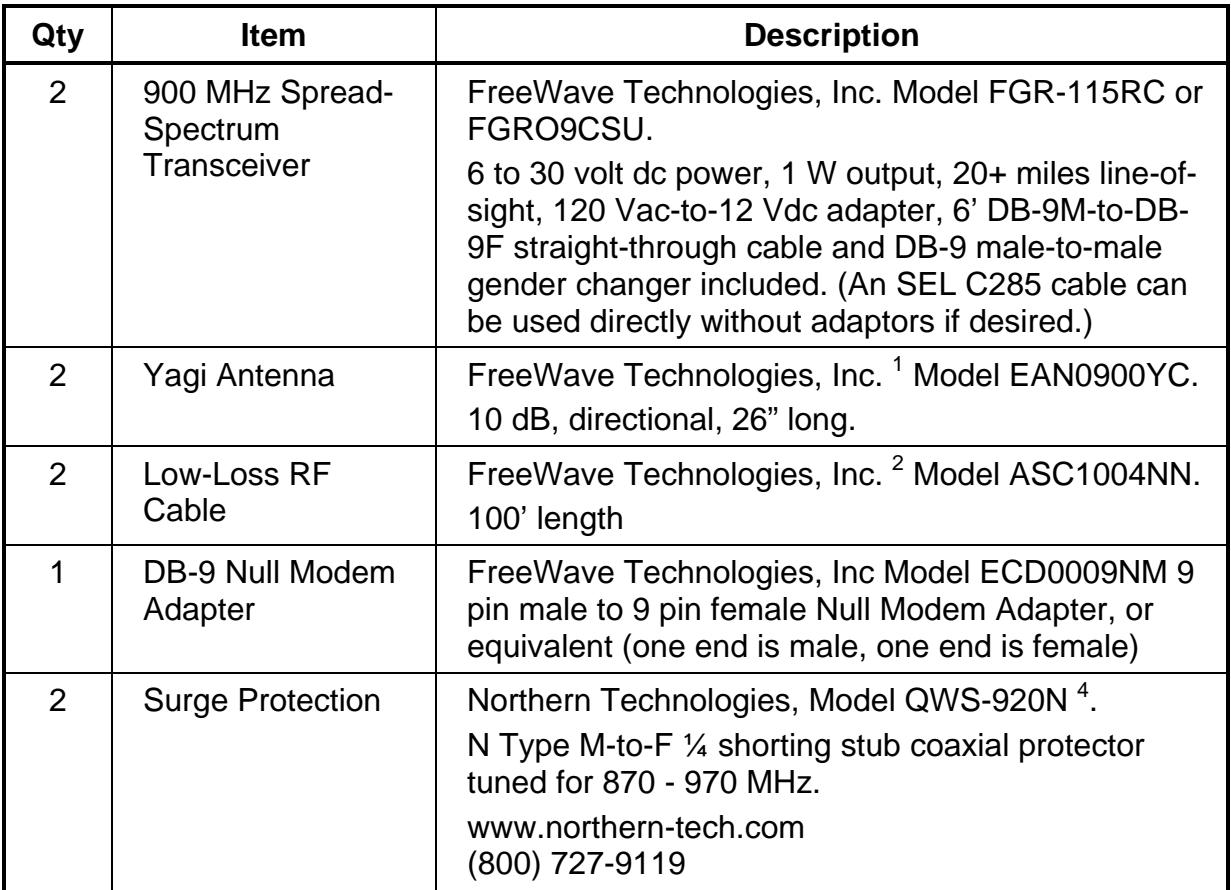

Notes:

- 1. Other antennas are available.
- 2. Other RF cable lengths are available.
- 3. Other surge protection may be used (PolyPhaser, etc.). FreeWave recommends northern Technologies for use with their radios.

## **Part 3. Troubleshooting**

The radio LEDs are very useful in quickly determining the current condition of the FGR radio. The table below shows the most common conditions.

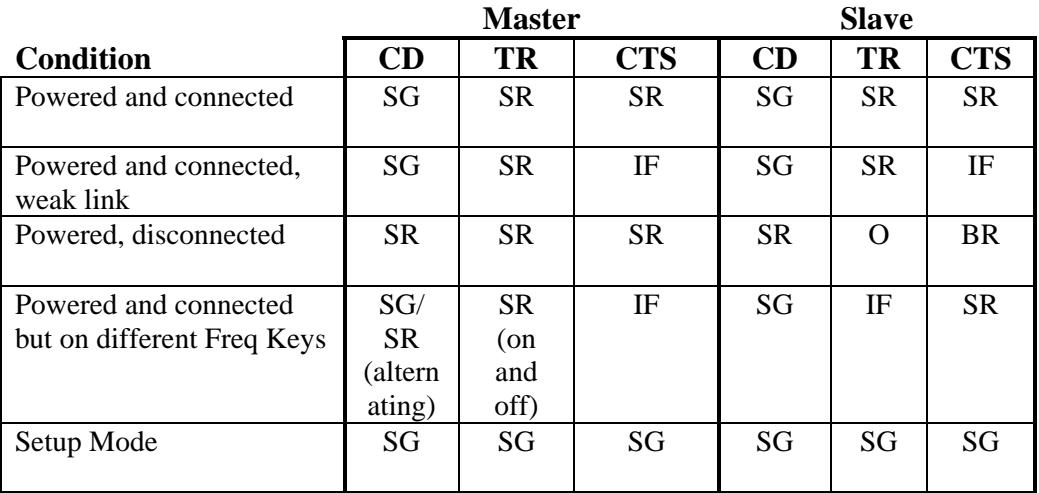

# **Legend:**

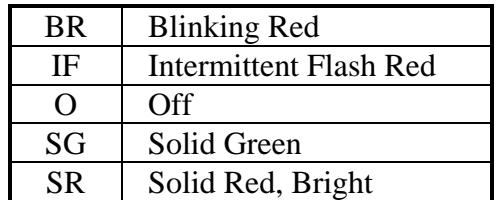

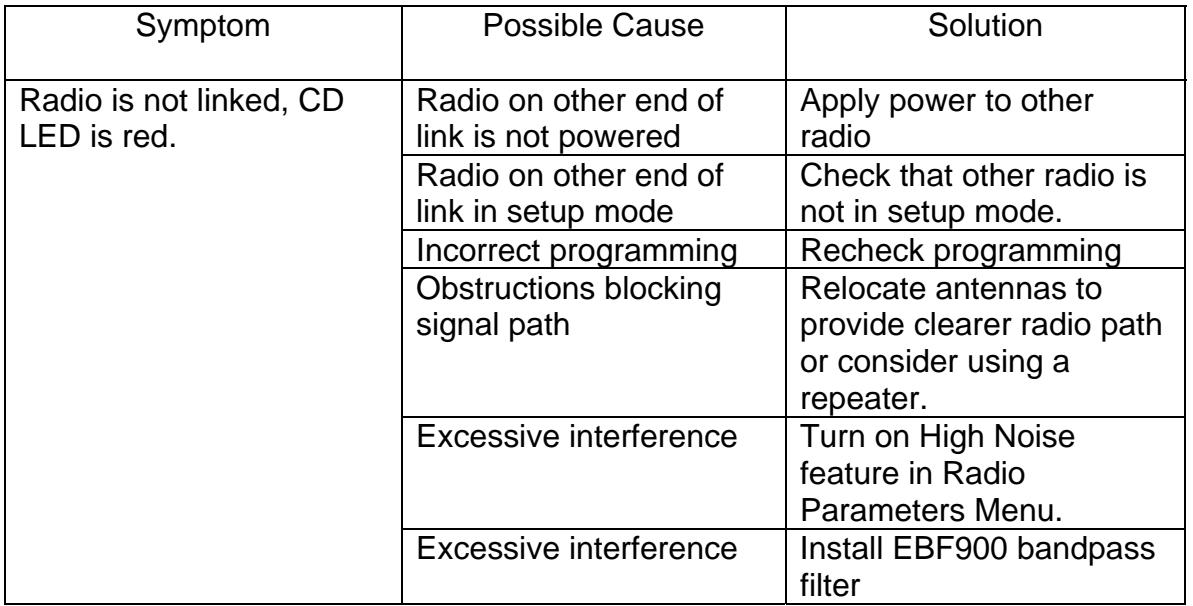

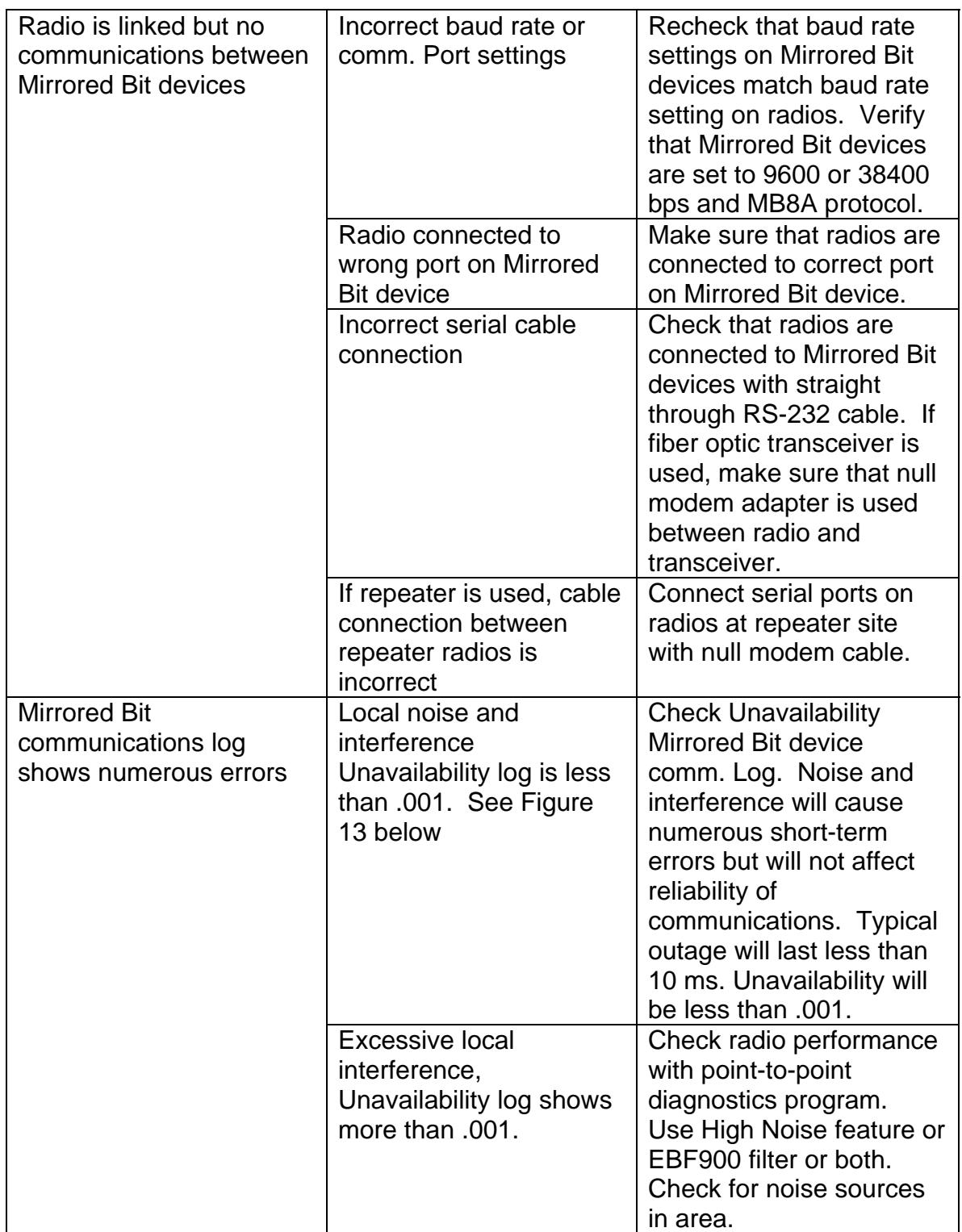

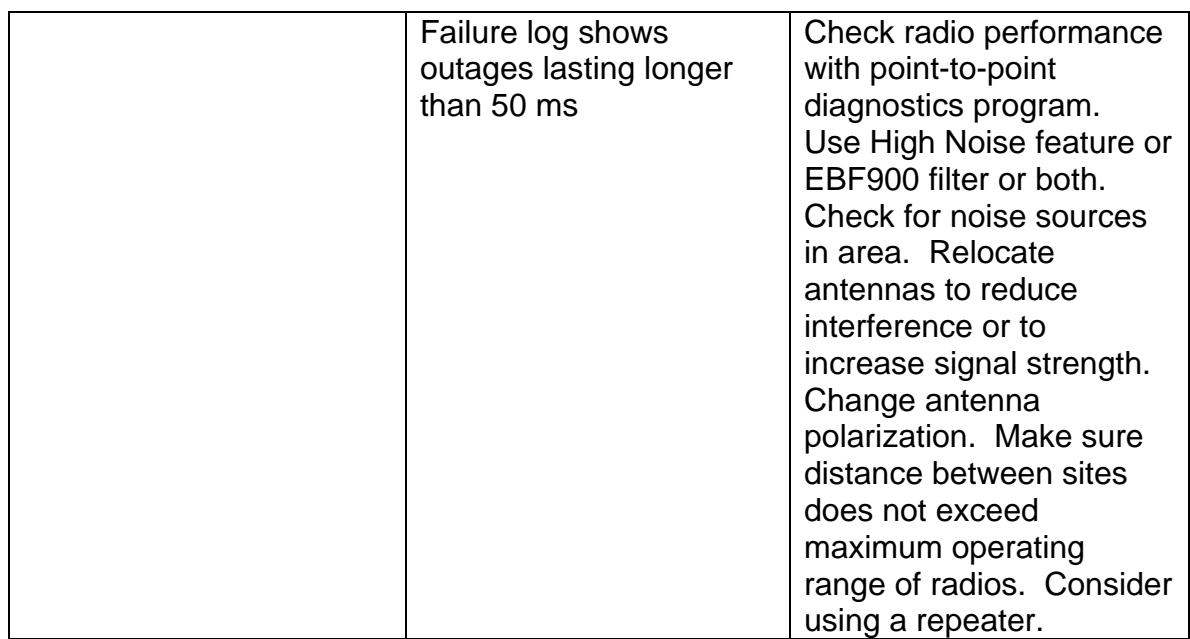

**Figure 13. SEL Communications Log.** 

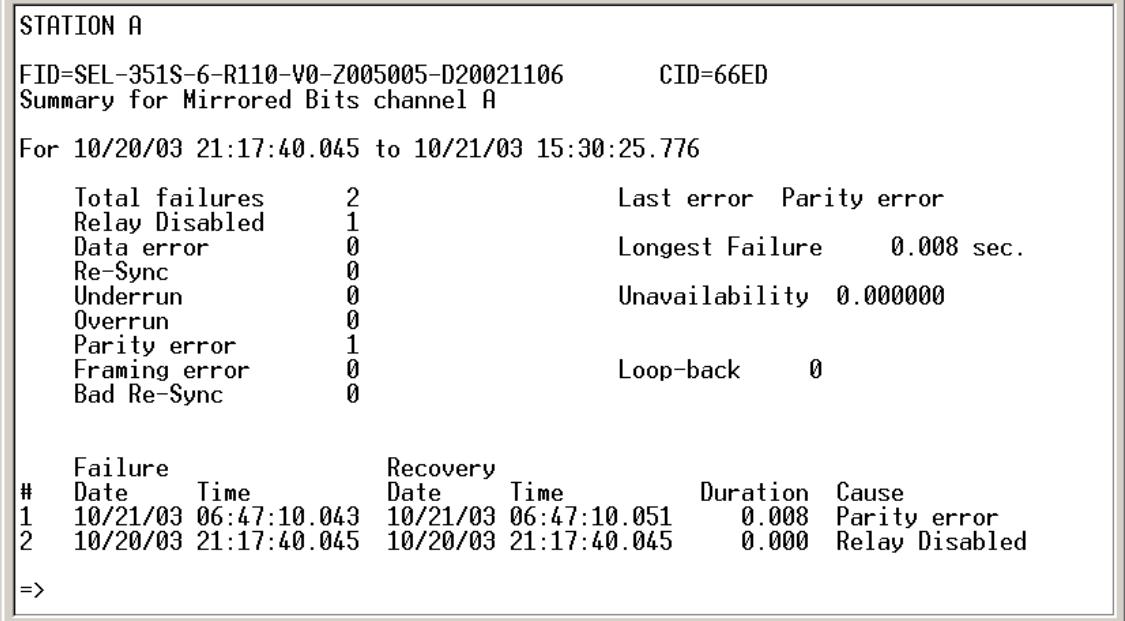

## **Point-to-Point Diagnostics**

The FreeWave Point-to-Point Diagnostics Program allows continuous monitoring of the performance of a Mirrored Bit link without disrupting the operation of the link. The program is included on the CD-ROM containing the FGR user manual. The program may be run on either the Mirror Bit master or the Mirror Bit slave radio.

Locate the diagnostics program on the disk file and open the program. Connect the Programming/Diagnostics cable between the Diag port of the FGR radio and the Comm Port on the computer. Select the Communication menu and click Open Comm if the comm. Port to be used is Comm 1. Otherwise, click on Chg Comm port to select a comm. Port other than Comm 1.

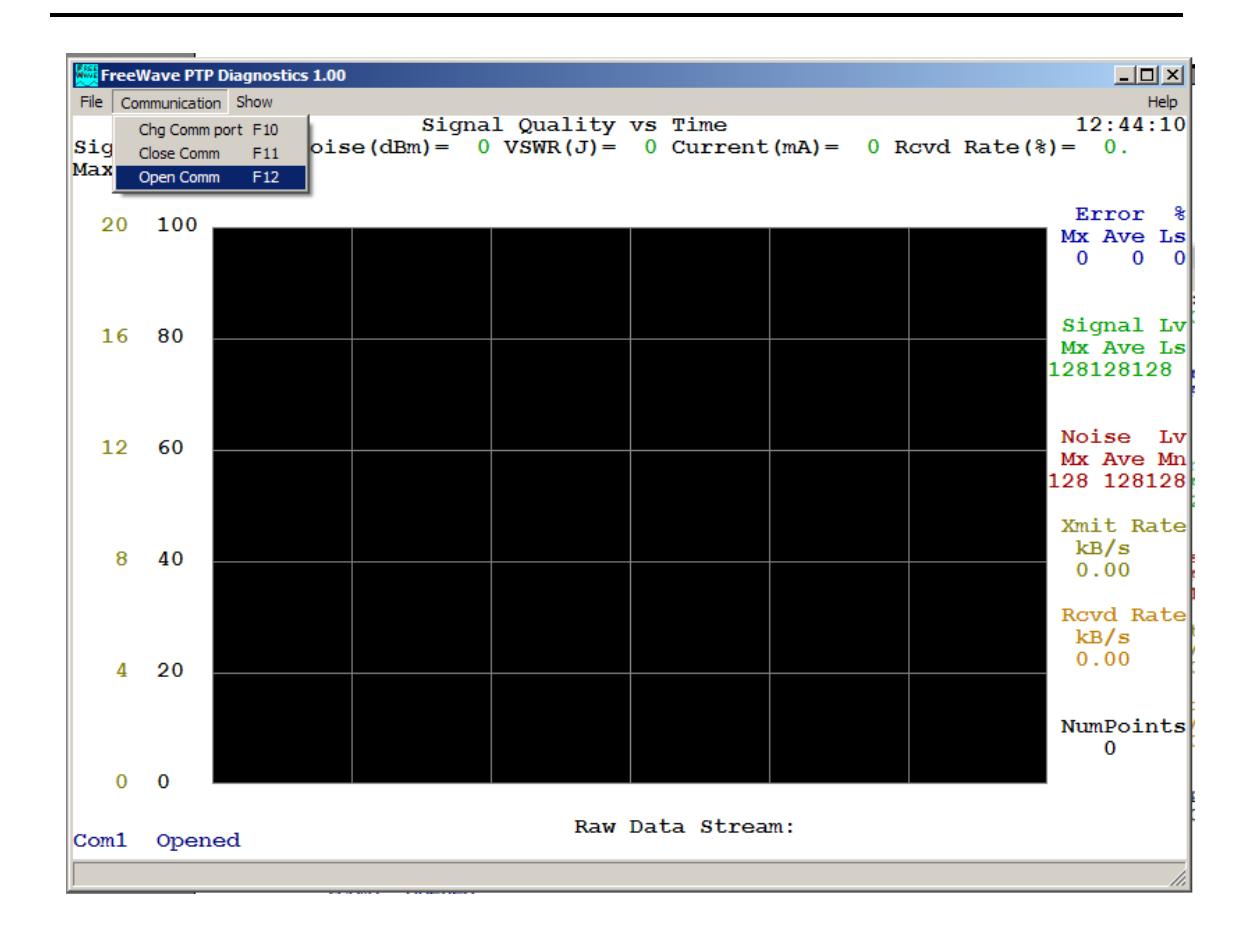

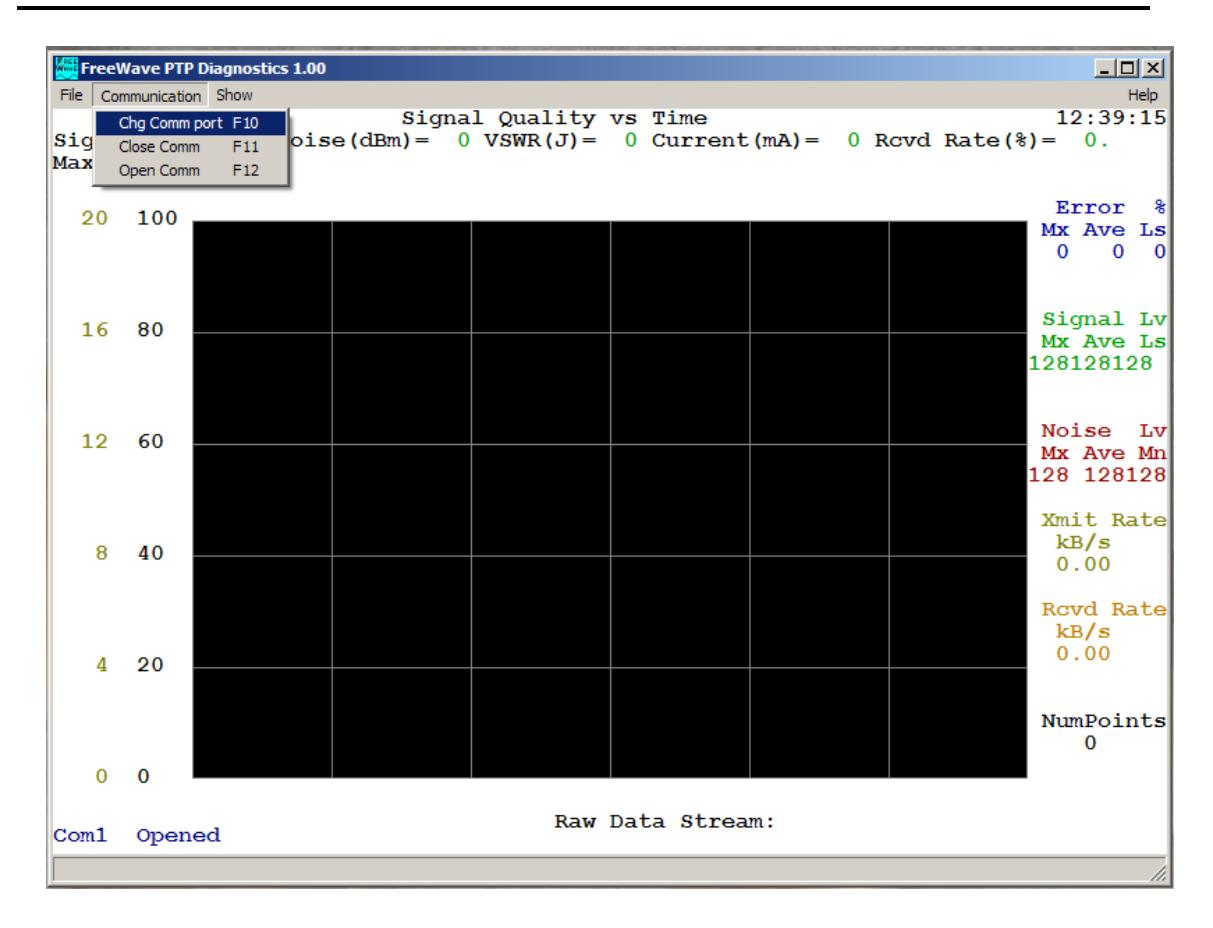

To change the comm. Port select Chg Comm port.

To start the program, select Open Comm.

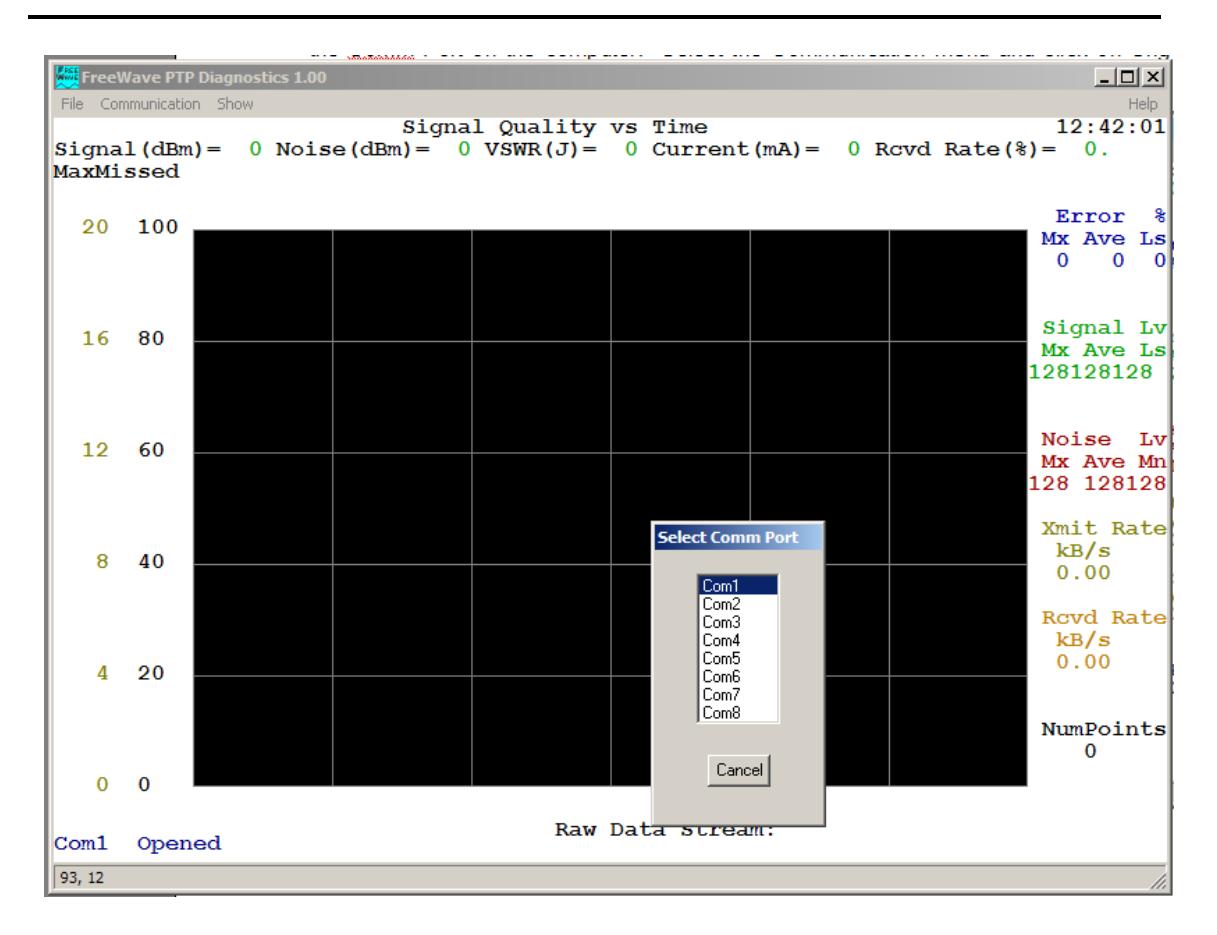

Select any comm. Port from 1 to 8.

The diagnostics program displays three screens of information. Navigation to each screen is done by entering the number of the screen, 1, 2, or 3.

#### **Diagnostics Screen 1**

Screen 1 displays real-time graphs of antenna reflected power (VSWR) versus frequency (green line) and transmit current versus frequency (red line).

A reflected power indication of 20 or higher indicates a possibly defective antenna system.

The transmit current will vary with the radio's dc supply voltage. Typical values are 350 ma at 6 volts dc, 175 ma at 12 volts dc and 90 ma at 24 volts dc.

The dip in the middle of the graph represents frequencies on which data is not transmitted. For this reason, the displayed values at these frequencies are always displayed as zero and should be ignored.

**Diagnostics Screen 1** 

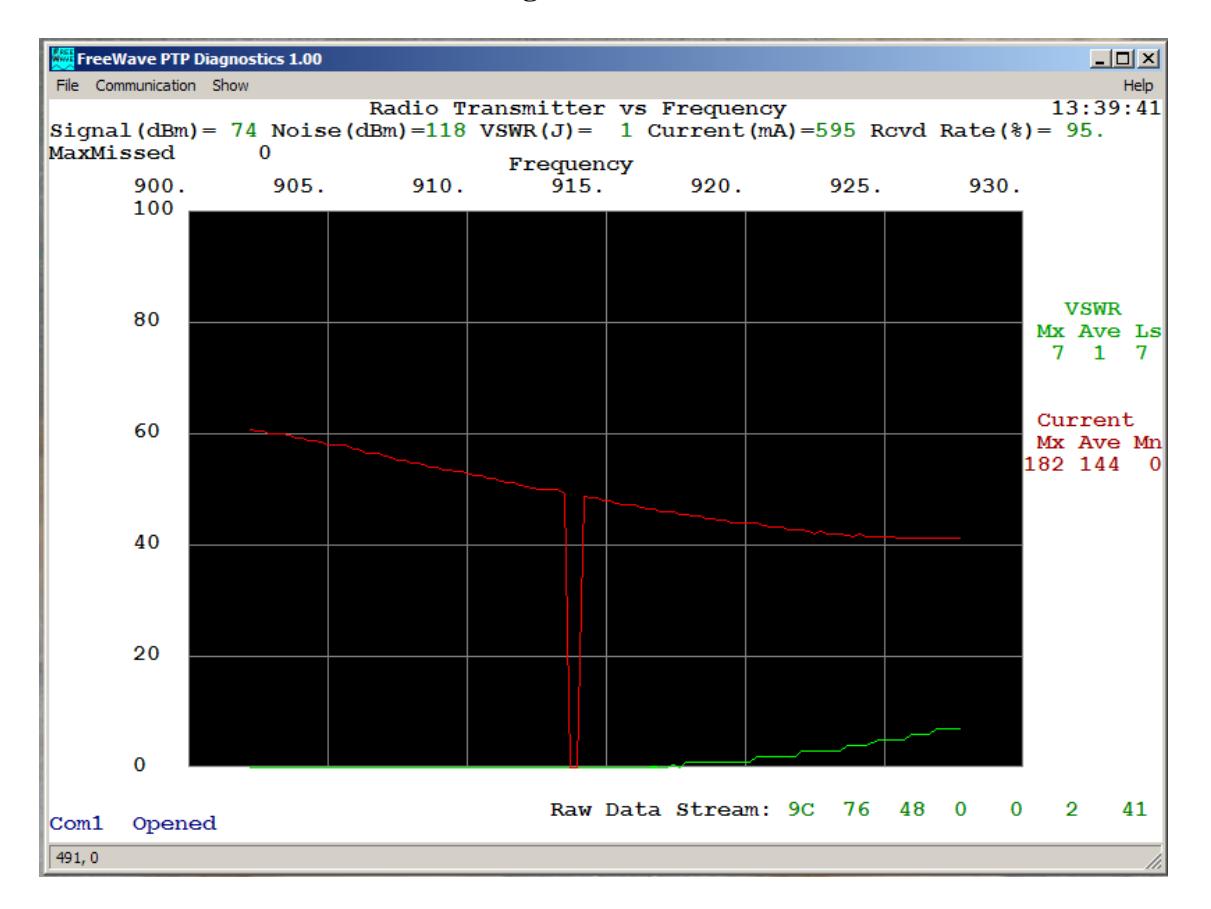

## **Diagnostics Screen 2**

Screen 2 displays real-time graphs of percent receive rate versus frequency (blue line), received signal level versus frequency (green line), noise level versus frequency (red line) and peak noise level versus frequency (yellow line).

For reliable Mirrored Bit operation, an average receive rate of 80% or higher is recommended. The receive rate is effected by received signal strength and by noise and interference.

The average signal level indicates how well that this radio hears the radio on the other end of the link. The values displayed are – dBm. A displayed value of 100 is higher than a value of 110. The program does not display the minus sign. For reliable Mirrored Bit operation, a level of 90 or higher is recommended.

The noise level is also displayed in –dBm. For reliable Mirrored Bit operation, a noise level at least 20 below the average signal level is recommended.

The peak noise trace captures and holds the transient noise that is detected by the radio. This provides an indication of interference sources in the area even if the interference is not steady state.

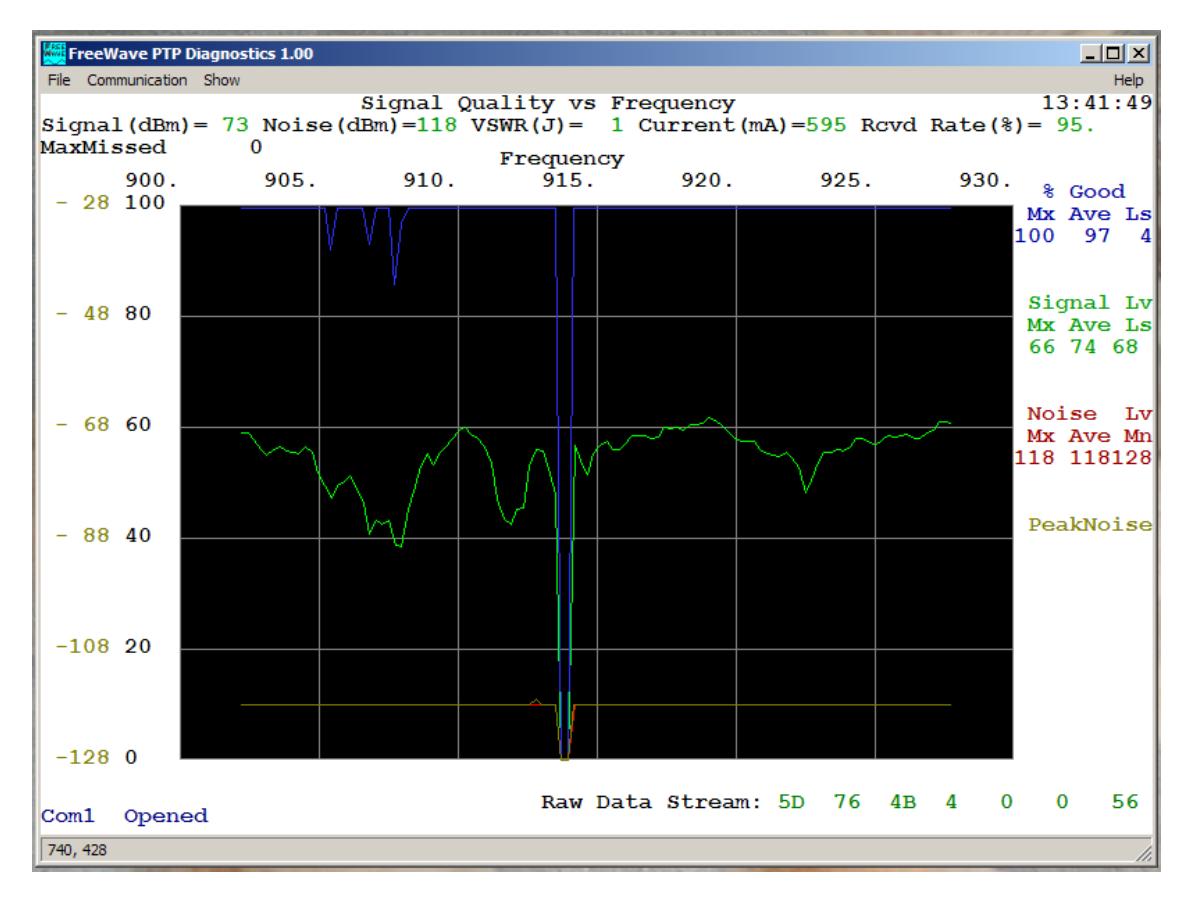

### **Diagnostics Screen 2**

## **Diagnostics Screen 3**

Screen 3 of the diagnostics program provides a continuous plot of radio link performance versus time. The time scale begins when the diagnostics program is started (time 0) and automatically rescales as the program runs with the most recent data on the left end of the plot.

Error % (blue line) records the percentage of bad packets that were received and discarded. This is the inverse of the percent good shown in screen 2.

Signal Lv, (green line) is the received signal strength in –dBm.

Noise Lv, (red line) is the noise level at the radio's input in -dBm.

Xmit Rate, (brown line) is the transmitted data transfer speed in kB/sec.

Rcvd Rate, (orange line) is the received data transfer speed in kB/sec.

**Diagnostics Screen 3** 

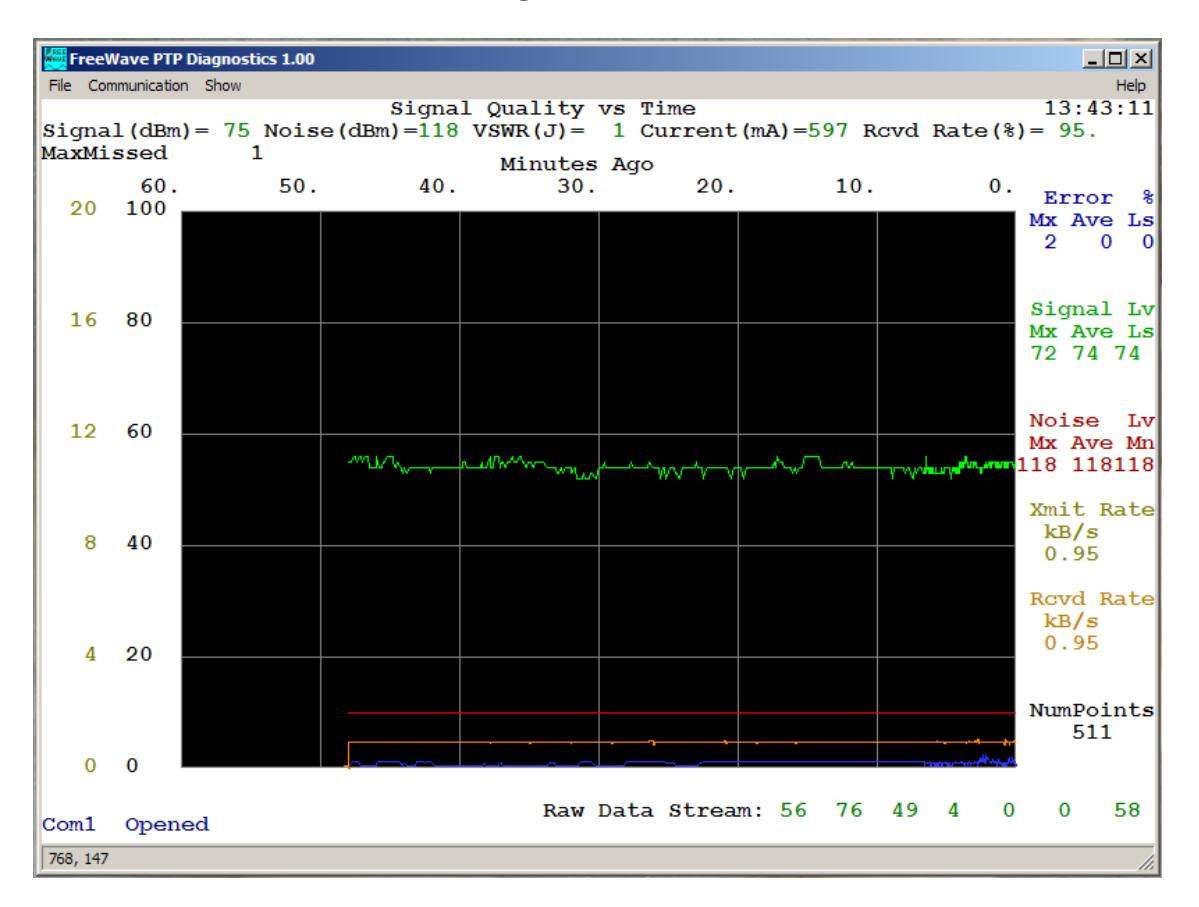